## VOICI COMMENT RÉSERVER VOTRE ACTIVITÉ EN LIGNE !

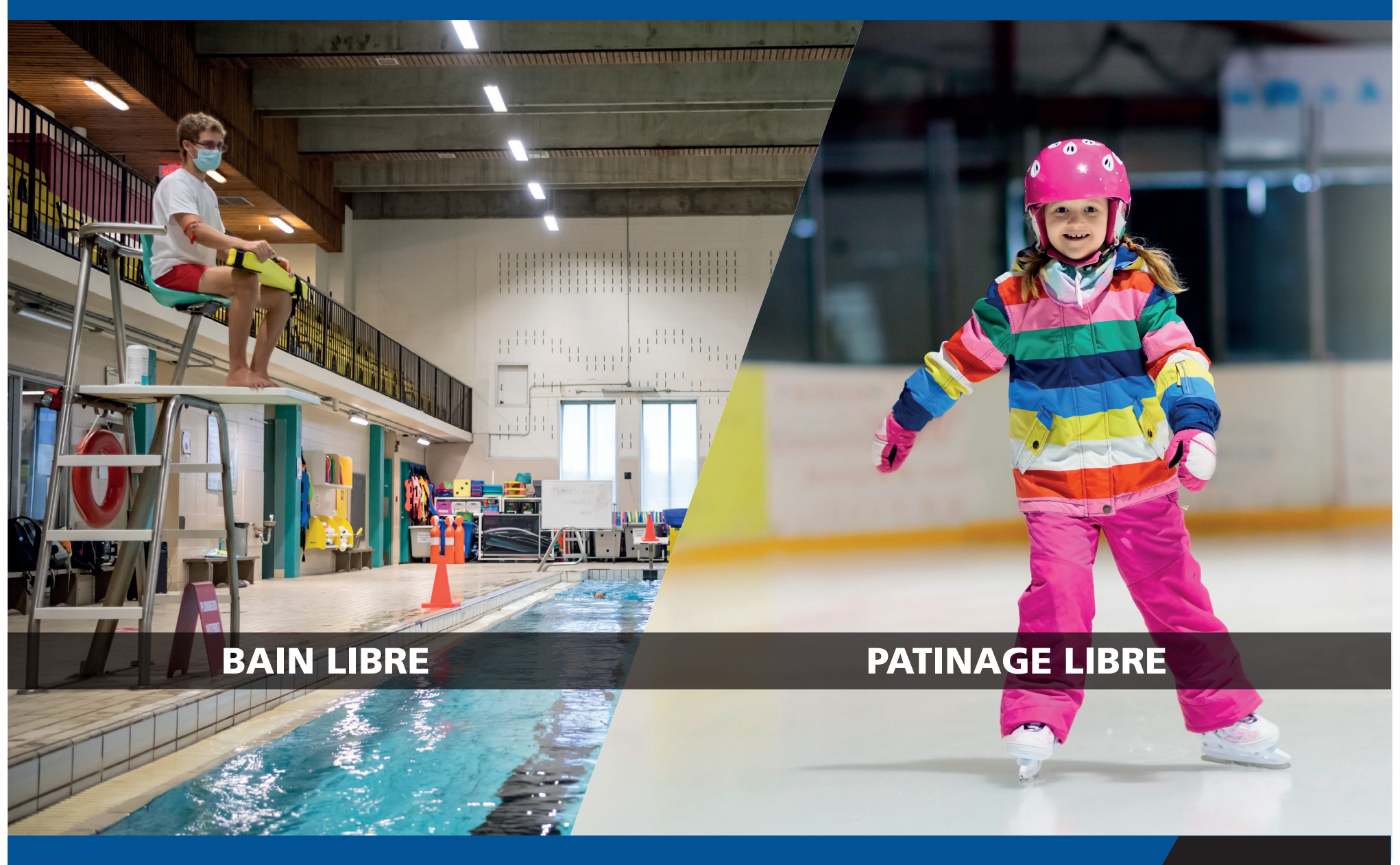

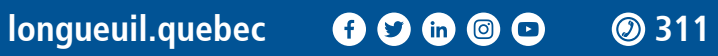

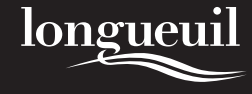

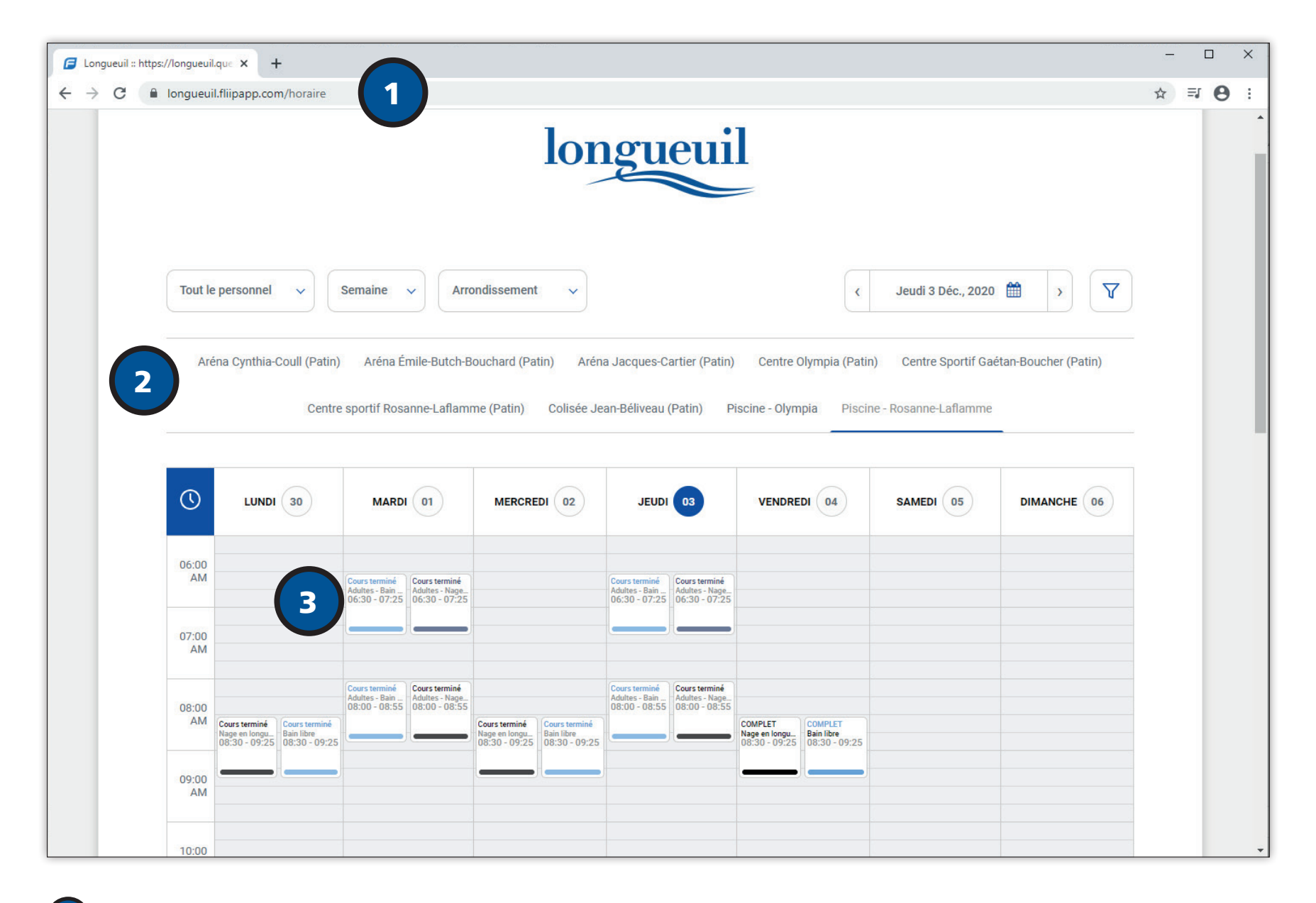

Rendez-vous sur la page Web **longueuil.fliipapp.com/horaire**

Choisissez **l'installation désirée** dans le menu

Sélectionnez **la plage horaire** qui vous convient

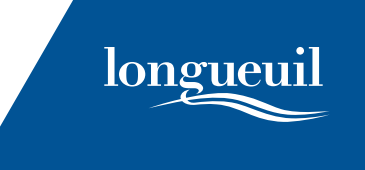

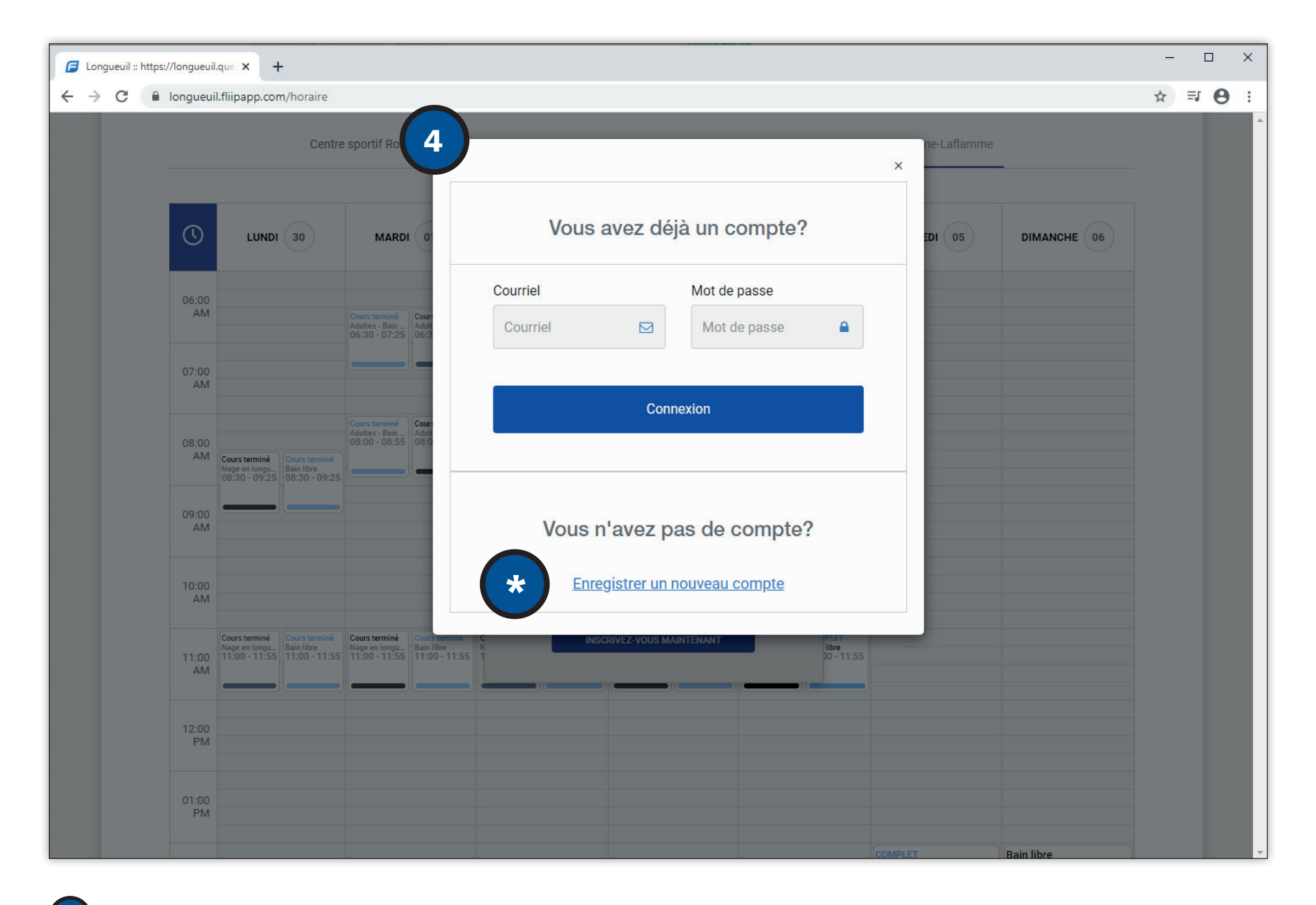

**Connectez-vous à votre compte** en entrant votre courriel et mot de passe.

4

\*

**Si vous n'avez pas de compte, cliquez sur Enregistrer un nouveau compte.**

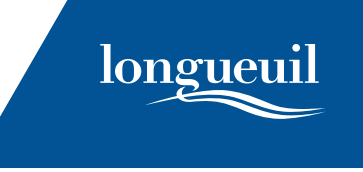

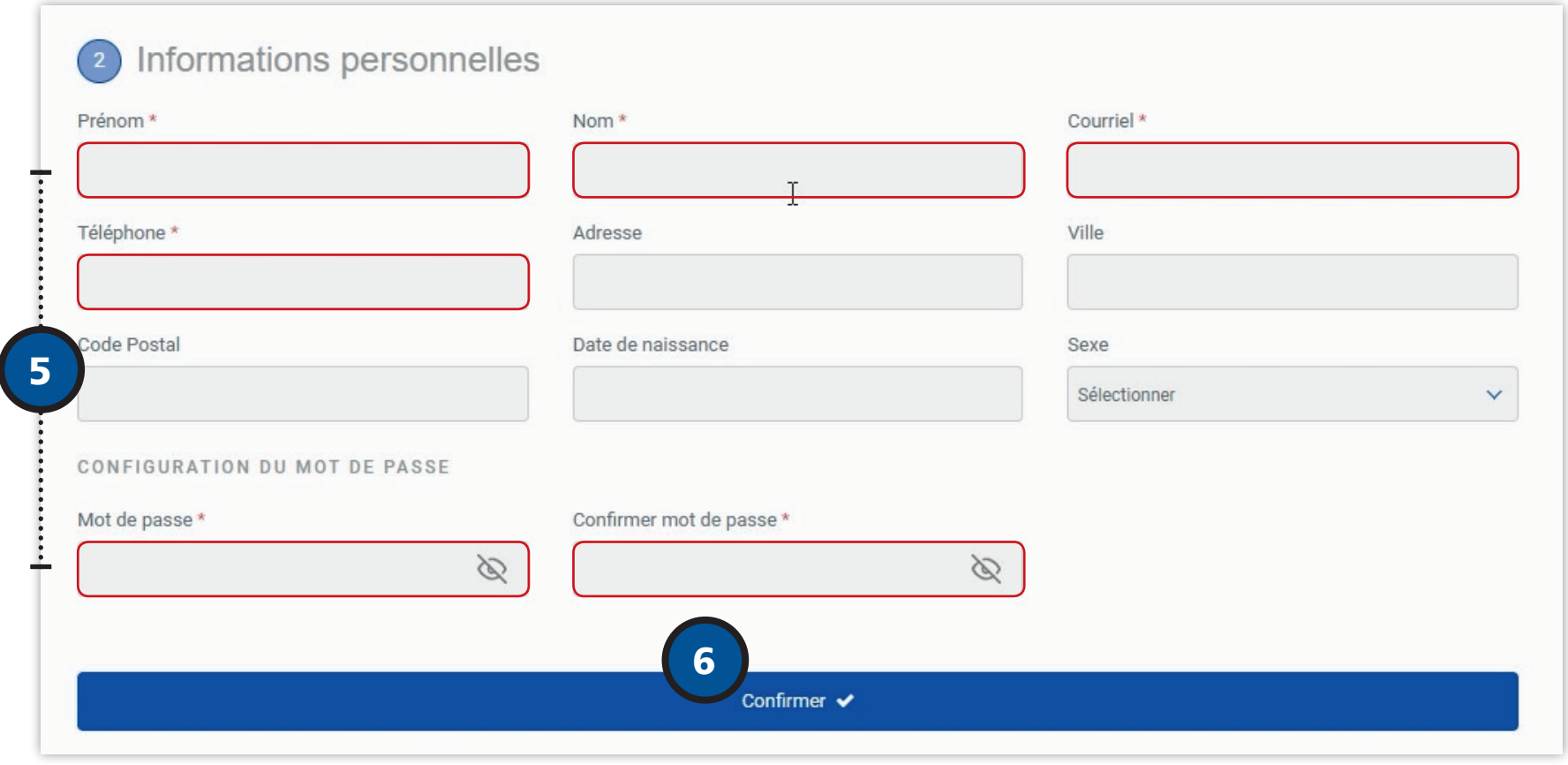

5 Remplissez les **champs obligatoires.** 

Cliquez sur **Confirmer.** 

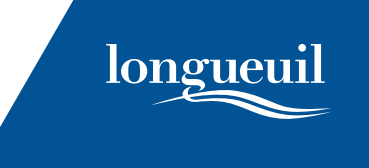

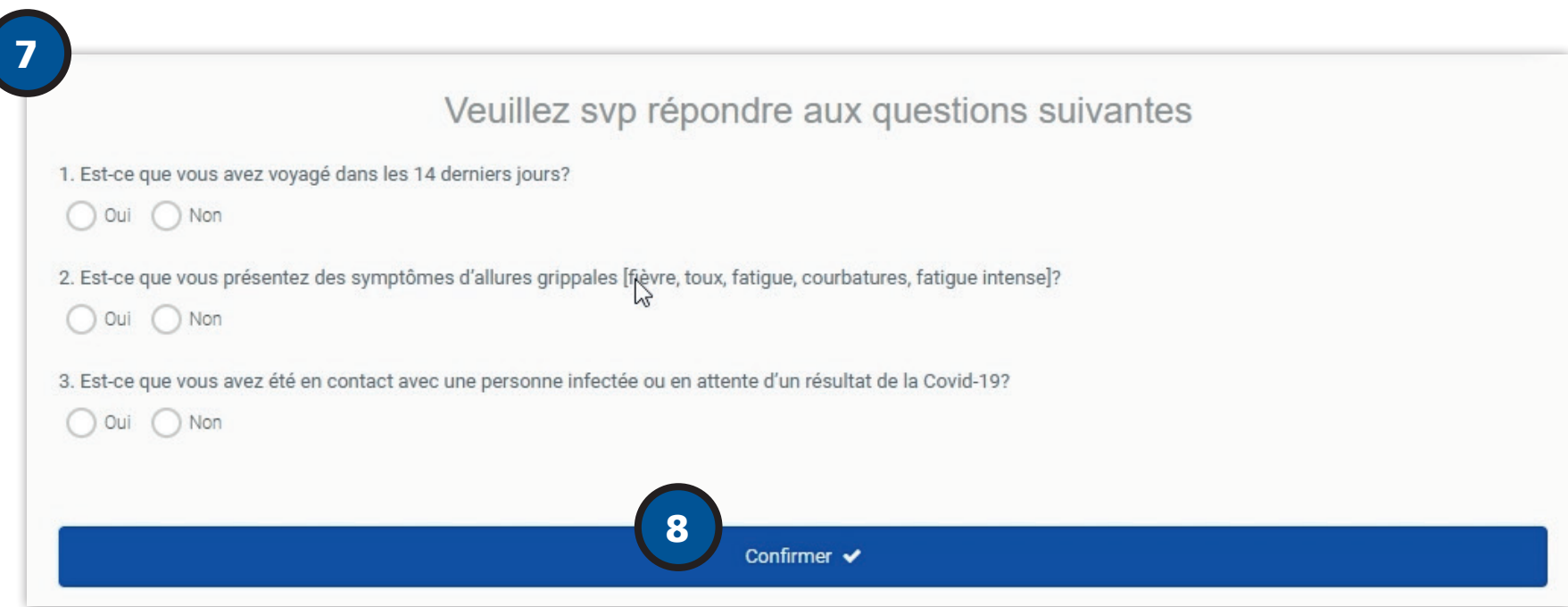

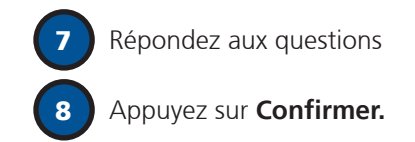

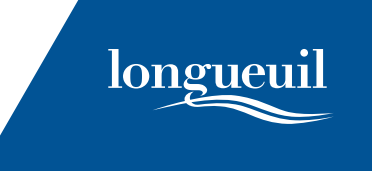

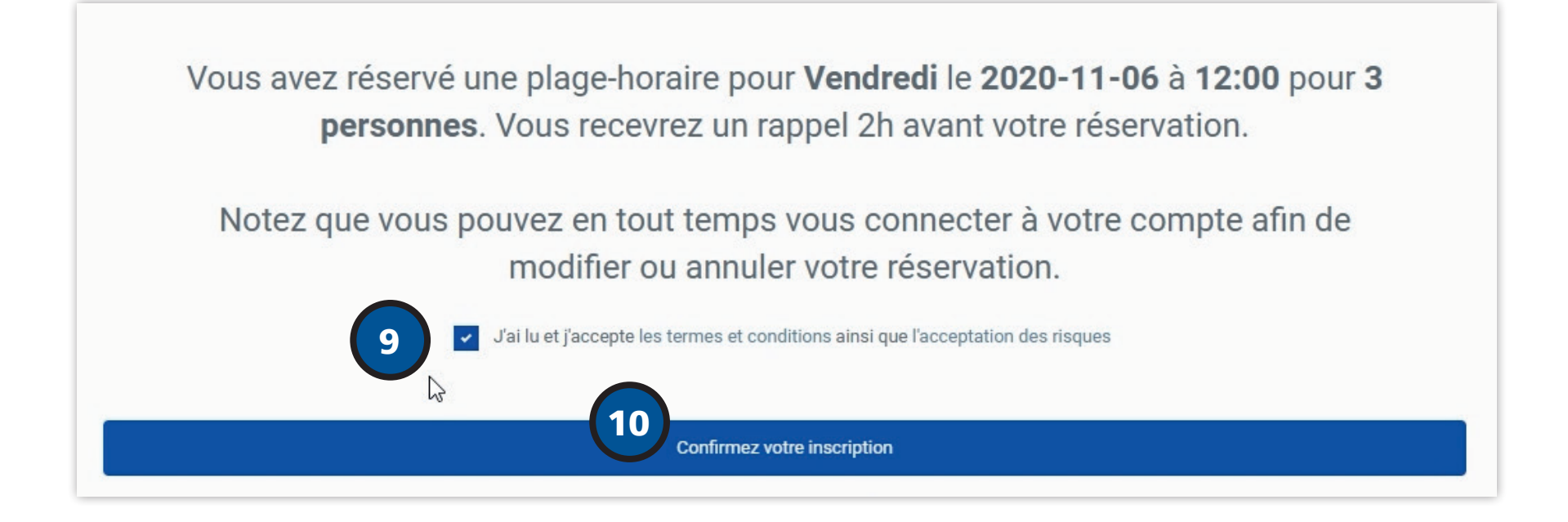

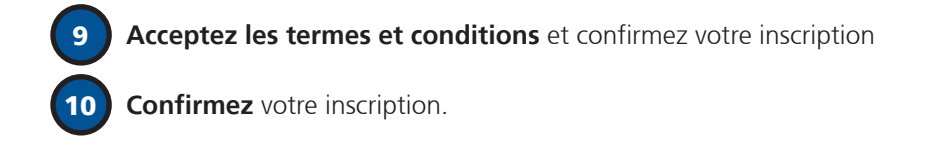

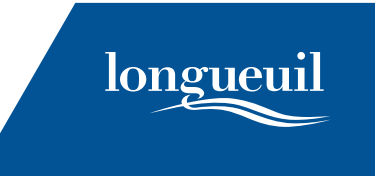

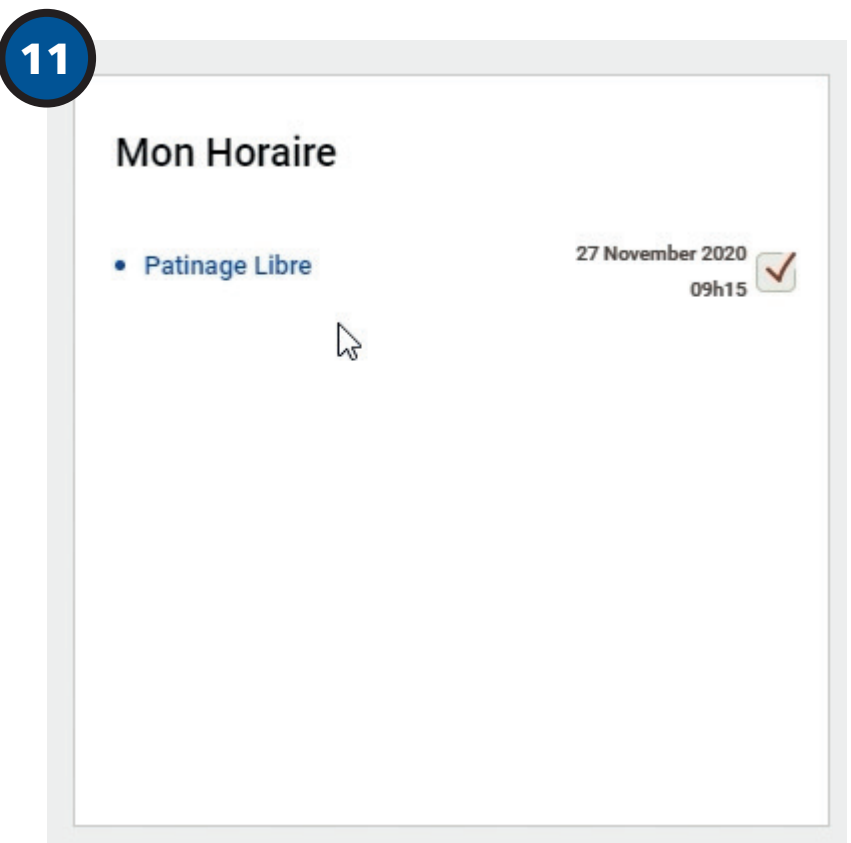

11 Votre réservation est confirmée seulement si un crochet avec la date et le nom de votre activité sont présents dans l'onglet **Mon horaire**. Sinon, votre inscription est sur la liste d'attente.

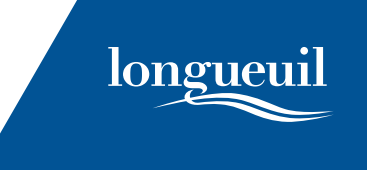

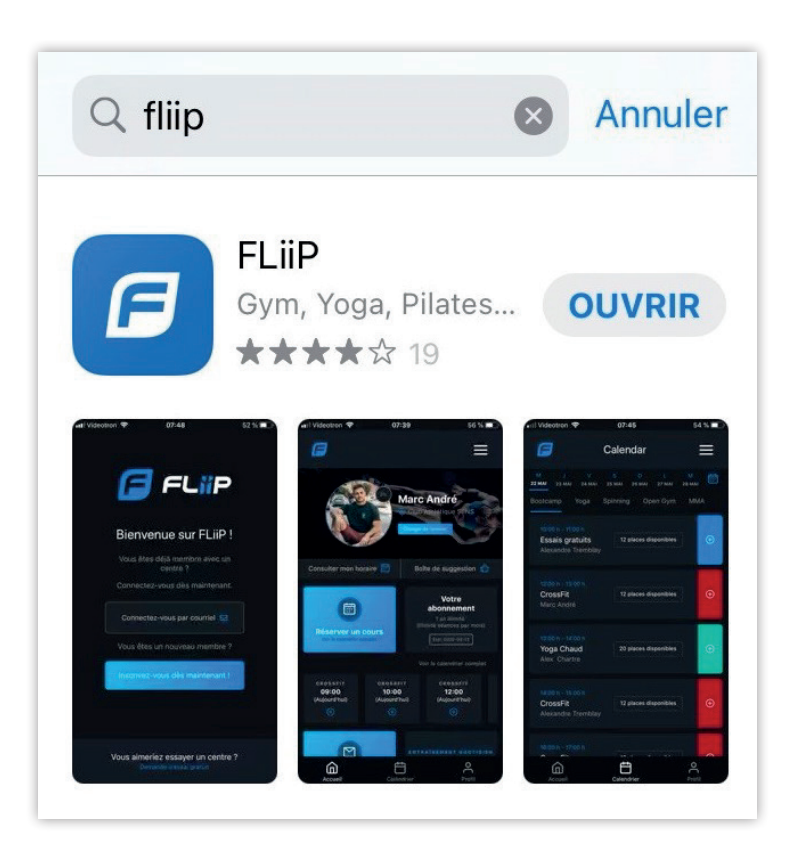

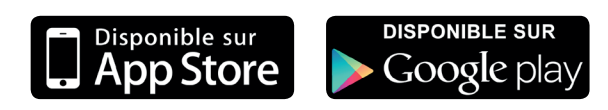

Fliip est également disponible sur **iOS** ou **Android**

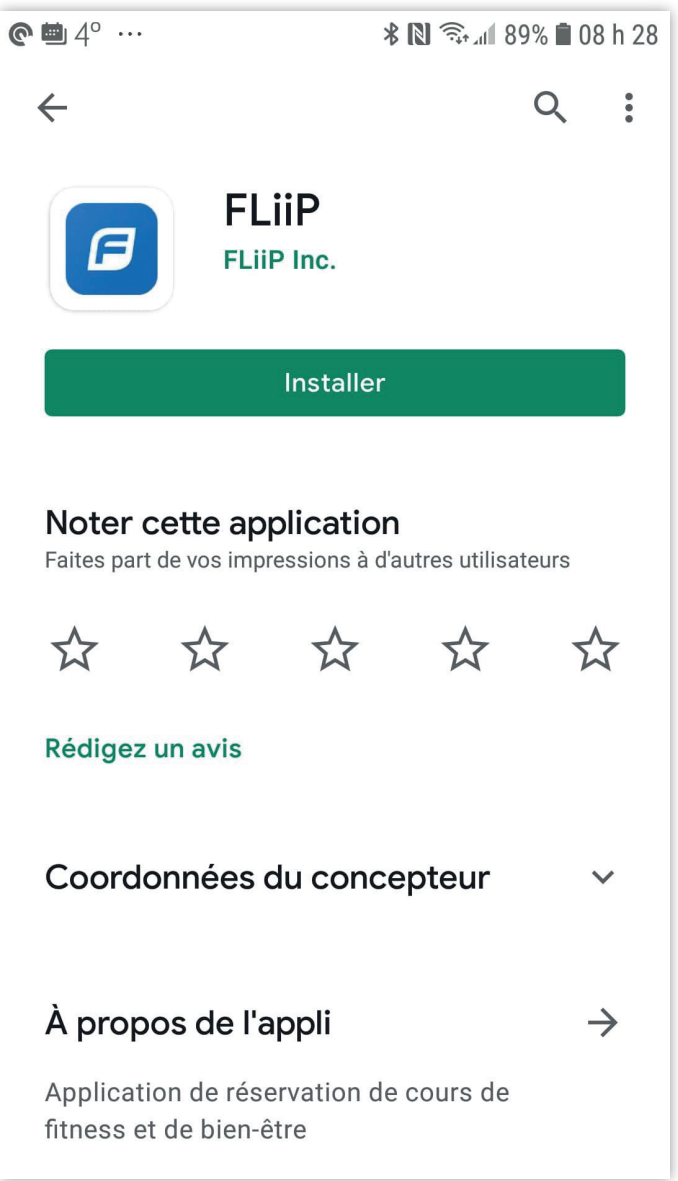

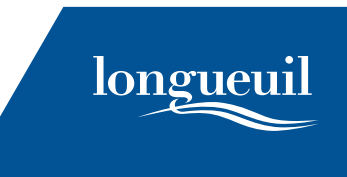